# 段階的な診断を行う拡張現実感を用いたスケッチ学習支援環境の構築

Development of Sketch Leaning Support Environment Using Augmented Reality and Step-by-Step Drawing

稲留 太郎\*1

曽我 真人 $^{*2}$   $\qquad$  瀧 寛和 $^{*2}$ 

Taro Inadome Masato Soga Hirokazu Taki

和歌山大学大学院システム工学研究科 \*1 Graduate School of Systems Engineering, Wakayama University

和歌山大学システム工学部 \*2 Faculty of Systems Engineering, Wakayama University

3L2-R-12-10

We developed a new sketch learning support environment. The new system inherited the feature of free composition by a learner with use augmented reality. Furthermore, new system considered step-by- step drawing. Thereby new system can offer three kinds of information, region, direction, and size of an error. Moreover, the new system supports new interface for operation.

# 1. はじめに

# 1.1 プロジェクト発足の背景

スケッチ学習を行うためには、どのような手段が考えられるだ ろうか。現在の環境から思いつくのは、絵画教室に通うこと、イン ターネットを利用して通信教育を受けること、そして書籍を購入 し独学することという 3 つの手段が考えられる。

しかし、これら従来の学習方法はいずれも金銭的な問題や学 習効果という点での問題を抱えていた。そこで我々の研究グル ープは、今からおよそ 10 年ほど前に、初心者のスケッチ学習を 絵画教師に代わって支援するコンピュータシステムの構築を目 的としたスケッチ学習支援システムプロジェクトを発足した。本プ ロジェクトが目指したものは、絵画初心者が「設定した構図に対 し忠実に輪郭線を描画できる」スキルを高めることのできるシス テムを構築することである。

#### 1.2 先行研究

現在、PC を用いて仮想のキャンバスにスケッチや絵画の描 画を行うための道具には様々なものがある。Bill Baxter らは力 覚提示装置 Phantom を用いてスタイラスペンを絵筆に見立てて 操作することによって仮想空間内の絵筆を操作し、仮想のキャ ンバスに絵を描くことのできるシステムを開発している[Baxter 2001]。このシステムは従来のペイント系ツールの最高峰にある システムとして位置付けることができる。しかし、このシステムで あっても絵を描くための道具に留まっており、スケッチ学習を支 援するための情報提示は行わない。

我々の研究グループは、スケッチ学習を支援するシステムを 様々なアプローチから開発しており、これらは他に類を見ないも のとして評価されてきた。そこで、本プロジェクトが残した先行研 究について紹介する。

最も初期に構築されたシステムは、学習者が描いた絵に対し て診断を行い、その結果から誤りから改善のアドバイスを提示 するものであった。学習者は椅子に座り、机の上から目の位置 までの高さを計測してシステムに入力すると、システムが視点か ら見えるモチーフの見え方を計算で求め、正解となるデッサン 画のモデルを作成する。そして、正解と学習者が描いたデッサ ン画のずれに応じて最適なアドバイスをデータベースから引き 出して学習者に提示するものであった[曽我 2005][高木 2003]。

このシステムは評価実験を通して有効性が確認されたが、欠 点があった。スケッチが終了してからアドバイスを提供するため、 誤りがあった場合ははじめから描き直さなければならず、学習 者のモチベーション低下を招いていた。

そこで、次にスケッチを行う際中に診断とアドバイスを行うシス テムが開発された。これは、ペンタブレット上に画用紙を固定し、 付属のタブレットペンの先に鉛筆の芯を取り付けたペンを使用 してスケッチ画を描くというものであった。このシステムは、描画 途中にアドバイスを行うため、学習者が構図などで大きな誤りを 犯すのを未然に防ぐことができた[曽我 2008]。

このシステムの問題点は、学習者にはじめからモチーフの輪 郭線を描かせていることであった。絵画初心者にはじめからモ チーフの輪郭線を描かせても、全体の構図を認識しつつ、モチ ーフ間の位置関係や大きさの関係を考慮しながら均整の取れ た絵を描くスキルを向上させるのは困難であると判断された。

この問題を受けて、次のシステムでは概略形状から詳細形状 への描画誘導が考慮された。このシステムでは、まず学習者に モチーフ全体の外接長方形を描かせる。その後、その長方形 に対するアドバイスを提示し必要に応じて修正させる。そして、 各モチーフの輪郭線を描かせるというように、概略形状から詳 細形状への描画を誘導した[Kuriyama 2009][栗山 2009]。

ここまでのシステムには共通した問題があった。それは、スケ ッチを行うモチーフの皿とコップの配置がが予め決められた有 限個数のパターンからしか選択できないという問題を引き起こし ていた。さらに、学習者の視点の位置も決められていた。これは、 学習支援情報の提供には入力画と正解画との比較が不可欠で あり、正解画をシステムが求めるには描くべき構図をシステムが 計算できなければならないためである。そのため、システムを運 用する環境(モチーフと椅子の位置、机と椅子の高さなど)を学 習者の座高に合わせて詳細に調整しなければならなかった。ま た、使用できるモチーフも皿とコップだけに限定されていた。

そこで、次のシステムには拡張現実感(Augmented Reality) が利用された。AR によってモチーフを現実のものから仮想のも のに置きかえることで、モチーフの種類や配置、学習者の視点 に関わらずコンピュータで正解画を計算できるようになった。シ ステムに拡張現実感を利用したことで、学習者が決定できる構 図の自由度は飛躍的に向上した[SHIROUCHI 2011][城内 2010]。

連絡先:稲留太郎,和歌山大学大学院システム工学研究科, 和歌山県和歌山市栄谷 930,073-457-7007

# 1.3 先行研究の問題点と改善の提案

本研究が掲げる新たな目標は「拡張現実感の利用と段階的 な描画誘導の双方をどちらも実装すること」「部位・方向・誤差の 情報を全て含んだサポート情報の提供」「操作性の向上」である。

概略形状から詳細形状への描画誘導を考慮した過去のシス テムでは、拡張現実感を利用していないため利用できる構図が 限られる。拡張現実感を利用した過去のシステムでは、概略形 状から詳細形状への描画誘導が考慮されていないため学習者 が全体的に均整の取れた絵を描くスキルの向上が難しい。そこ で、過去のシステムがそれぞれ持っていた長所を全て受け継ぐ よう、システムを新たに構築し直した。学習者が段階的な描画を 自然に身に付けることができるようにするため、システムを 4 つ のモード(状態)に分割して操作できるようにした。

過去のシステムでは、学習者の入力に対し、学習支援のため のサポート情報として以下のようなアドバイス文を生成していた。

【そこは、コップの側面です.】

このアドバイス文は、学習者の入力がどのモチーフのどこに 最も近かったのかという「部位」の情報を含んでいる。しかし、こ のアドバイス文からは、学習者が今入力した点が表示される部 位から見てどの方向にずれていたのか、どれぐらいずれていた のかが全く分からない。また「側面」という表現だけではそれが 右側の側面なのか左側の側面なのかということも判断するのは 不可能である。

本システムは、入力した箇所に最も差異が小さかったのはど こかという誤りの「部位」、その部位からみてどちらに最も大きく ずれているかという誤りの「方向」、そしてその方向にどれぐらい ずれていたのかという誤りの「大きさ」(誤差)の 3 つの情報を詳 細に求めることができる。そのため、本システムが生成するアド バイス文は例えば以下のようになる。

【コップの側面の右端です。左に 4 ミリずれています】

このアドバイス文は誤りの「部位」「方向」「大きさ」の 3 つの情 報を全て含んでいる。

また、先代のシステムは操作のインタフェースにキーボードを 用いていたが、これは操作を行いづらいものであるとして不評で あった。そこで、本システムは操作を全て Wii リモコンでも行え るようにしており、より直感的に学習者が操作できるよう改善され ている。

## 2. 機能

#### 2.1 描画誘導機能

概略形状から詳細形状への段階的な描画誘導を考慮するた め、システムを以下の 4 つの段階に分割した。

- 1. 初期状態
- 2. 全体の外接長方形表示モード
- 3. 各モチーフの外接長方形表示モード
- 4. 各モチーフの輪郭線表示モード

学習者はこの順番に従って描画作業を行う。システムを起動 した直後は「初期状態」である。学習者が任意の視点で構図を 決定すると、システムは「全体の外接長方形表示モード」に移行 する。この順番に従って描画を行うことで、学習者は最終的にモ チーフの輪郭線が描画できるようになっており、自然に段階的 な描画を身に付けることができる。各モードへの移行は、学習者 が任意のタイミングで行える。

## 2.2 アドバイス情報の提供

システムは以下のサポート情報を、いずれも描画中リアルタイ ムに提示できる。

- 現在描画すべき輪郭線
- 学習者がペンタブレットに入力した位置
- 学習者の入力と正解画のずれ

まず、システムは「初期状態」を除く各モードに対応した各種 輪郭線を赤色の線によって表示する。これが、現在学習者が描 画すべき輪郭線を表している。例えば、各モチーフの外接長方 形表示モードでは、図 1 のように輪郭線が表示される。

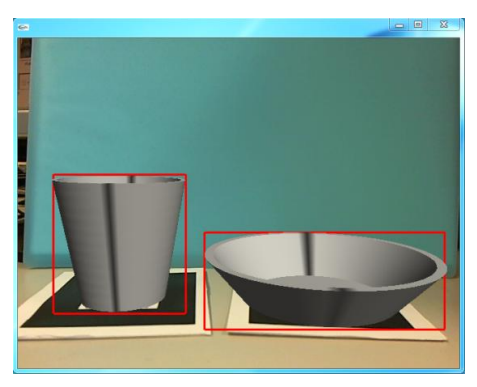

図**1** 各モチーフの外接長方形表示モード

次に、システムは学習者がペンタブレットに入力を行った際、 入力がどの位置であったかをディスプレイ上に水色の点で表示 する。これと前述した輪郭線表示の機能により、学習者は自分 が入力した点と正解の輪郭線とのずれがどれぐらいであったか を、視覚的に把握することができる。

そして、システムは学習者の入力した点と、構図を決定した際 に計算で求めた特徴点(ここではモチーフの輪郭線を構成する 点のこと)から、そのずれの度合いを表すアドバイス文を生成す ることができる。前述したように、このアドバイス文には学習者に とって必要な「部位」「方向」「誤差」の情報を全て含んでいる。 生成されたアドバイス文は、文字と、音声読み上げソフト LaLaVoice による音声の 2 通りで出力する。これによって学習 者は自分の入力と正解画とのずれを視覚と聴覚の両面から把 握することができる。また、サポート情報の表示の有無は、学習 者が任意に切り替えることができる。これにより、描画スキルの向 上に応じてサポート情報の提示をなるべく非表示にして、描画 の練習を行うことにより、より効率的に学習できる。

# 3. システム構成と処理の流れ

#### 3.1 システム構成

システムは、PC、ヘッドマウントディスプレイ(HMD)、Web カ メラ、ペンタブレット、Wii リモコンを図 2 のように組み合わせて 使用する。

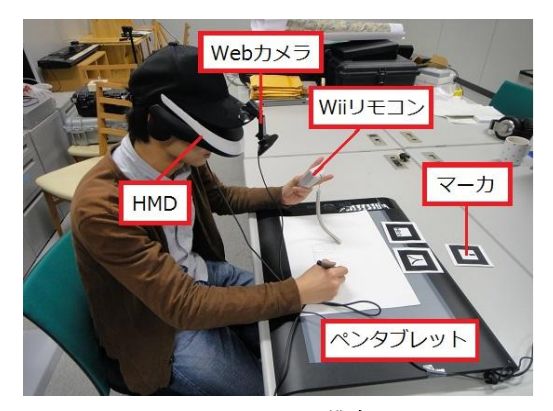

図**2** システム構成

# 3.2 座標の抽出

システムは、Metasequoia で生成されたモチーフが持つ頂点 の情報を、起動時に自動で抽出することができる。このとき重要 なのは、頂点を抽出すると同時に特徴点を求めなければならな いということである。輪郭線は特徴点の集合によって表現される ためである。これを実現するため、本研究では以下の 2 つの概 念を用いてモチーフを構成する頂点とオブジェクトをタイプ分け する。

- EDGE タイプ
- SURFACE タイプ

EDGE タイプとは、2 つの面が角を作り出し、輪郭線として描 かれるべき部分のことである。SURFACE タイプとは、連続した 面の一部が、視点によって輪郭線として現れる部分のことである。

2つのタイプ分けを、コップを例に挙げて説明する。図3の左 の図のように、コップの淵と底の部分は、周囲の 2 面が角を作り 出し、輪郭線として描かれるため EDGE タイプとなる。それに対 しコップの側面部分は、連続した面の一部が視点によって輪郭 線として現れるため SURFACE タイプとなる。図3の右側はコッ プの展開図である。EDGE タイプは展開図においても淵の部分 になっているのに対し、SURFACE タイプは面として現れる。

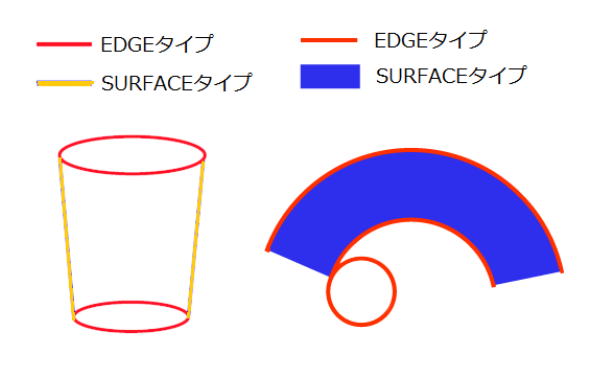

#### 図**3** 輪郭線のタイプ

このような定義によって頂点を EDGE タイプと SURFACE タイ プに分類した後、SURFACE タイプの頂点のみに Y 座標が等し いもの同士でグルーピング処理を施す。すなわち、モチーフの 側面部分にあたる部分の頂点を、高さが等しいもの同士でまと める。

なぜこのような処理を行うのかという理由の説明については 3.4 節に譲るが、ともかくこのような処理を経て各頂点は、そのタ イプや自身が属するオブジェクトの名称、座標値や点の総数な ど、以降の処理に必要となる様々な情報をモチーフデータから 抽出し格納していく。

## 3.3 座標変換

学習者が構図を決定した際にシステムが行うことは大きく「座 標値の変換」と「特徴点の抽出」の 2 つがある。特徴点の抽出は、 座標値の変換によって変換された座標値を用いて計算する。そ して、座標値の変換は起動時に抽出した頂点の情報を用いて 計算する。

Metasequoia で生成したデータから学習者に表示するデータ に座標値を変換するために、以下の 5 つの座標系に分類し、 段階を分けて座標変換を行う。

- 1. モチーフ座標系
- 2. マーカ座標系
- 3. カメラ座標系
- 4. デッサンスケール座標系
- 5. スクリーン座標系

「モチーフ座標系」は Metasequoia でのモチーフを扱う座標 系であり、抽出した座標ははじめこの座標系で表される。「スクリ ーン座標系」は学習者に表示されるディスプレイ上の座標系で ありペンタブレットの入力座標とも一致する。座標変換処理は、 最終的にこの座標系に変換することを目的とする。

#### (1) モチーフ → マーカ座標系

Metasequoia の座標系は高さ成分を Y 軸とした XYZ の 3 軸 で表現されており、pixel 単位である。それに対し、AR の仮想空 間はマーカを水平に置いたときの鉛直上方向を Z 軸としたミリ 単位の 3 軸である。そこで、頂点情報の Y 座標値と Z 座標値を 入れ替え、全ての値をミリ単位に変換する。

pixel からミリ単位への変換定数は、データ上のピクセルサイ ズが 72dpi で表現されており、1 インチが 25.4 ミリであることから、 後者を前者で割ることで求められる。

#### (2) マーカ → カメラ座標系

システムは、カメラ映像内のマーカの移り方から、原点~マー カの位置までの幾何変換行列をフレームごとに求めている。こ の変換行列を座標値に掛け合わせることで座標を変換する。

### (3) カメラ → デッサンスケール座標系

デッサンスケールを通して見えるモチーフの形状を求めるた め、カメラ座標系で表された座標値をデッサンスケール平面に ついて透視変換する。デッサンスケールまでの距離とモチーフ までの距離の割合を求め、その値を掛け合わせる。この処理に よって、デッサンスケールの中央を原点とした 2 次元座標に変 換される。

#### (4) デッサンスケール → スクリーン座標系

スクリーン座標系は、表示されるウィンドウの左下を原点とし、 右方向を X、上方向を Y とする座標系である。デッサンスケー ルの枠の大きさと、ウィンドウの大きさの比を掛け合わせ、原点と の差分を足し合わせることで変換する。

#### 3.4 特徴点の抽出

スクリーン座標系に変換した座標値を用いて、頂点のタイプ ごとに異なる方法で特徴点を抽出する。

EDGE タイプの頂点は、輪郭線に現れる可能性が高いため、 その全てを特徴点とする。

SURFACE タイプの頂点は、輪郭線として現れるのは右端と 左端の部分だけであるため、全てを特徴点として扱うわけには いかない。そこで、グルーピングされた SURFACE タイプの頂点 情報を用いる。

Y 座標が等しいもの同士でグルーピングされた頂点のうち、X 座標がグループ内で最大・最小となるもののみを特徴点として 抽出する。グループ内で X 座標が最大の頂点は右端、最小の 頂点は左端として輪郭線に現れる。

このようにして、まず「各モチーフの輪郭線」が抽出される。こ れをもとに「全体の外接長方形」と「各モチーフの外接長方形」 を生成する。全体の外接長方形なら全てのモチーフの、各モチ ーフの外接長方形なら各モチーフの、それぞれ特徴点の中で XY 座標が最大・最小となる頂点を抽出する。これを四隅の頂 点とし線で結ぶことで外接長方形が生成される。

#### 3.5 アドバイス文の生成

アドバイス文の生成手法について解説する。システムは、アド バイス文を生成するために「システムの状態」「学習者が決定し た構図」「学習者の入力」という 3 つの情報を用いて計算を行う。

学習者の入力(描画)を受け付けたら、システムは現在のモ ードに応じて検索すべき特徴点の群を判断する。検索できる群 は「全体の外接長方形」「各モチーフの外接長方形」「各モチー フの輪郭線」の 3 つである。

システムは、検索すべき特徴点の群を判断した後、入力点と 各特徴点を比較し、ピタゴラスの定理によって最も距離の小さい 特徴点を見つけ出す。

各特徴点は、それぞれ自身が属する部分の名称の情報を有 している。これは、「全体の外接長方形」「各モチーフの外接長 方形」を構成する頂点ならばモチーフに関わらず必ず「上辺」 「下辺」「左辺」「右辺」のいずれか、「各モチーフの輪郭線」を構 成する頂点ならばオブジェクト名(「コップの淵」など)である。こ の最も入力点に近い特徴点の属する部分が、アドバイス文を構 成する「部位」の部分となる。

最も近い特徴点の探索が終わったら、次にシステムは入力点 が特徴点から見てどの方向にずれているのかを求める。まず入 力点が上下と左右のそれぞれどちらにずれているかを、入力点 と特徴点の上下なら Y 座標、左右なら X 座標の値を比較する ことによって求める。さらに上下方向と左右方向のずれの値を比 較する。そのどちらが大きいかによって、部位から最も大きくず れている「方向」を判断する。

方向を判断したら、その方向同士の座標のずれを求め、これ を入力点と正解画の「誤差」とする。ただし、この時点でずれの 情報は浮動小数まで求めた pixel 単位のものであり、アドバイス 文としてそのまま用いるには初心者に分かりづらいため、小数 点以下を切り捨てミリ単位に直したものを誤差とする。

以上の方法によって「部位」「方向」「誤差」の情報を求めた後、 これらを以下のように組み合わせてアドバイス文を生成する。

【そこは[部位]です。[方向]に[誤差]ミリずれています】

# 4. 評価実験

# 4.1 実験と分析の流れ

本システムの有用性を確かめるため、24 人の被験者を募り実 験群と統制群の 12 人ずつのグループに分けて評価実験を行 った。被験者が学習によってどれだけ上達したかを確かめるた め「皿の外接長方形の横幅」や「コップの外接長方形の重心距 離」などの 8 つの評価項目を設けて「上達の度合い」を示す独 自のパラメータを作成した。

実験は練習を挟んで前後に 1 回ずつのスケッチを行い、分 析画像を作成して 8 つの評価項目においてそれぞれ誤差を求 めた。この誤差が小さいほど上手く描けたと判断され、練習後の 誤差が練習前の誤差より小さかった場合に「上達した」と判断さ れる。この値を上達の度合いとして、被験者がどれだけ上達した かを計るパラメータとした。

## 4.2 分析結果

表 1 と表 2 はそれぞれ実験群と統制群の皿とコップの項目ご との上達の度合いを表している。実験の結果、8 つの項目全て においてシステムを利用した被験者の上達の度合いが、書籍に よる独学を行った被験者の上達の度合いを上回った。しかし、t 検定による母平均の差は見られなかった。

#### 表 1 皿の上達の度合いの平均値

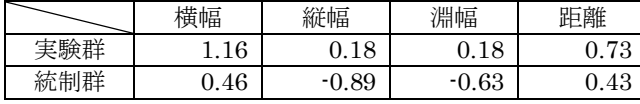

## 表 2 コップの上達の度合いの平均値

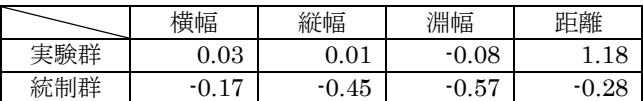

また、被験者にアンケートを実施し、システムに対して 5 段階 で評価を行ってもらった。アンケートではシステムの主要な機能 に対し 4 点以上の高評価を得た。SUS によるユーザビリティ評 価では 100 点満点のうち平均 68.55 点を獲得した。システムに 対する不満点としては、HMD や Web カメラなどの機材を頭に 装着する必要があるため、利用しているあいだ負担になってし まうという意見が最も多く聞かれた。

# 5. まとめ

評価実験を通して、開発したシステムによるスケッチ学習は、 従来の学習方法と同等以上の効果があることが確認された。ま た、システムのユーザビリティ向上のため、機材による負荷を取 り除く必要があることが判明した。

#### 参考文献

- [Baxter 2001] William V. Baxter, Vincent Scheib: "Interactive Haptic Painting with 3D Virtual Brushes", Proceedings of the 28th Annual Conference on Computer Graphics and Interective Techniques, pp.461-468 (2001)
- [曽我 2005] 曽我真人、瀧寛和、松田憲幸、高木佐恵子、吉 本富士市: "スキルの学習支援と学習支援環境", 人工知能 学会誌 Vol.20 No.5, pp.553-540 (2005)
- [高木 2003] 高木佐恵子、松田憲幸、曽我真人、瀧寛和、志 摩隆、吉本富士市: "初心者のための基礎的鉛筆デッサン 学習支援システム", 画像電子学会誌, 第 32 巻第 4 号 pp386-396 (2003.8)
- [曽我 2008] 曽我真人、松田憲幸、瀧寛和: "デッサン描画中 に描画領域に依存したアドバイスを提示するデッサン学習 支援環境", 人工知能学会論文誌, Vol.23, No.3, pp.96-104 ( 2008.3)
- [Kuriyama 2009]Kuriyama Shota, Masato Soga, Hirokazu Taki: "Sketch Learning Environment with Diagnosis and Drawing Guidance from Rough Form to Detailed Contour Form", TRANSACTIONS ON EDUTIANMENT III, Lecture Notes in Computer Science, pp.129-140, Springer (2009)
- [栗山 2009] 栗山翔太、曽我真人、床井浩平、松田憲幸、瀧寛 和: "スケッチ学習における概略形状から詳細形状への描画 誘導と診断助言機能の構築と学習支援効果の検証", 第 23 回人工知能学会全国大会, 1K1-OS8-11 (2009)
- [SHISHOUCHI 2011] Kazuya SHIROUCHI, Masato SOGA, Hirokazu TAKI: "AR-supported sketch learning environment by drawing from learner-selectable viewpoint" , ICCE2010, pp.533-542 (2010,11)
- [城内 2010] 城内和也、曽我真人、瀧寛和: AR で自由に決定 した視点位置でのスケッチ描画を支援する学習支援環境, 情報処理学会インタラクション 2010, CD-ROM (2010)